### UNIVERSITY OF MINNESOTA

Duluth Campus

Department of Studies in Justice, Culture, & Social Change College of Arts, Humanities, and Social Sciences 228 Cina Hall 1123 University Drive Duluth, Minnesota 55812-3306 E-mail: troufs@d.umn.edu ZOOM: https://umn.zoom.us/my/troufs 31 December 2023

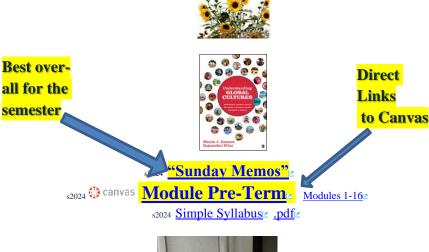

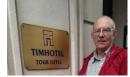

Tim Roufs<sup>2</sup> at the TimHotel Tour Eiffel, Paris

Class officially starts on Wednesday, 10 January 2024.

## **Canvas Modules Review**

(skip if you are comfortable using Canvas Modules)

| 1.0 <u>What's</u><br><u>Happening?</u><br><u>Main</u><br><u>Complaint</u> | 2.0 <b>Video</b><br>Explorations                      | 3.0 <b>Slides</b>                            | 4.0 Textbooks                                           |
|---------------------------------------------------------------------------|-------------------------------------------------------|----------------------------------------------|---------------------------------------------------------|
| 5.0 Other<br>Assignments                                                  | 6.0 <b>*Exams</b>                                     | 7.0 Project                                  | 8.0 Discussion                                          |
| 9.0 (optional)<br>For Fun Trivia                                          | 10.0 (optional)<br><b>Extra Credit</b>                | 11.0 (optional)<br>Other                     | (click links for details)                               |
| (optional)<br>Live Chat<br>Tuesday 7:00-8:00<br>p.m.                      | (optional)<br><u>Questions /</u><br><u>Comments</u>   | Canvas<br>Modules<br>Basics /<br>"Home" Page | Items DUE this week:<br>*enter on-line<br>**upload file |
|                                                                           | <u>How to Open</u><br><u>Closed</u><br><u>Modules</u> | <u>De-clutter</u><br>Your Screen             | <u>Other Helpful</u><br><u>Information</u>              |

# **AVISO!**

# One of the main complaints regarding Canvas is that it is difficult to find and keep track of assignments.

Right now, before you do anything else, do this to fix that problem . . .

Go to your S2024 <u>"Modules"</u> Section

[click here]

or use the Course Navigation Panel in your <sup>()</sup> <sup>Canvas</sup>folder @ <u>http://canvas.umn.edu/</u><sup>∠</sup>...

## **Canvas "Modules" Basics**

# Your "Home Page" is the first Canvas page you see when you open your Canvas folder.

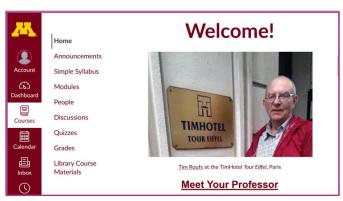

## From your <sup>(2)</sup> canvas Home Page, click on the Modules feature to start out . . .

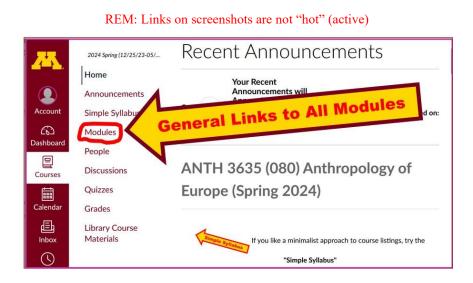

# ... and that wll take you to your Modules folder, which looks something like this ...

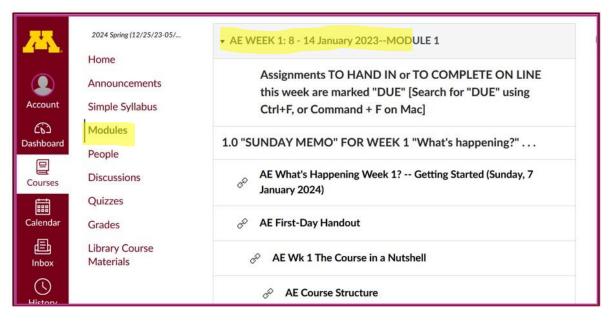

## **De-clutter Your Screen**

### To de-clutter your screen use the "Collapse All" feature in Modules . . .

#### It's generally a good idea to collapse your Modules before each time you sign on to a specific week.

#### Doing that will make your life much easier!

(Sorry but Canvas does not permit a default opening to Collapsed Folders.)

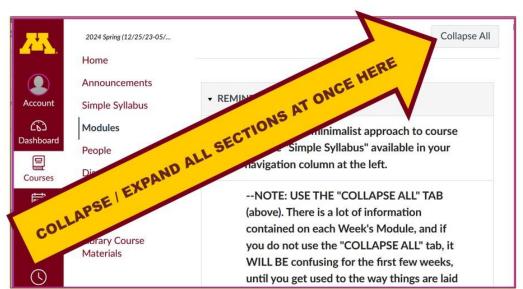

And your de-cluttered Modules page will look like this . . .

| <u>~~</u> . | 2024 Spring (12/25/23-05/<br>Home | ► AE PRE-TERM s2024 MEMOS                 |
|-------------|-----------------------------------|-------------------------------------------|
|             | Announcements                     |                                           |
| Account     | Simple Syllabus                   | • AE WEEK 1: 10 - 13 January 2024MODULE 1 |
| ŝ           | Modules                           |                                           |
| Dashboard   | People                            |                                           |
| Courses     | Discussions                       | • AE WEEK 2: 14 - 20 January 2024MODULE 2 |
|             | Quizzes                           |                                           |
| Calendar    | Grades                            |                                           |
| 員<br>Inbox  | Library Course<br>Materials       | • AE WEEK 3: 21 - 27 January 2024MODULE 3 |
| $\bigcirc$  |                                   |                                           |

REM: Links on screenshots are not "hot" (active)

## **How to Open Closed Modules**

### **Open each Module one-by-one** as you want to look at it . . .

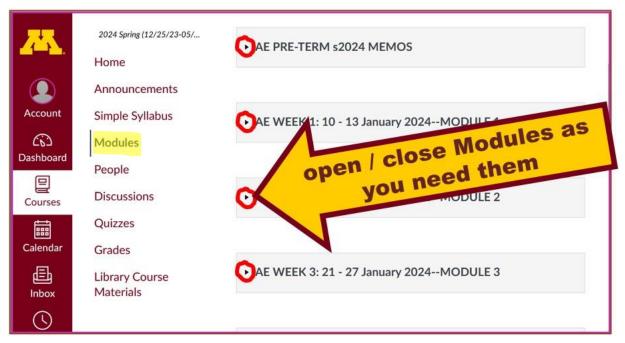

# And the open Modules will look something like this . . .

# (The first two weeks there is always a lot of information; after that it's not so bad.)

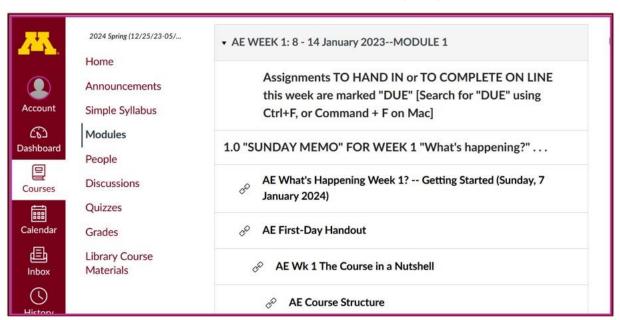

REM: Links on screenshots are not "hot" (active)

# **Other Helpful Canvas Information is Available**

REM: The Canvas Student Guide / Overview / Tour can be very helpful.

**Student Guide** -- written guides with step-by-step instructions for Canvas tools

Canvas Student Overview (6:47 min)

### Try the <sup>()</sup> canvas "Simple Syllabus" for a first look ...

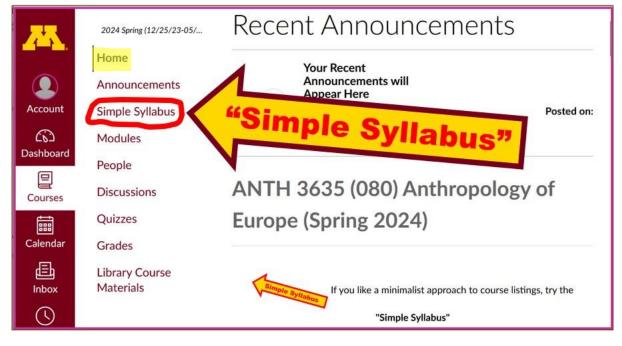

REM: Links on screenshots are not "hot" (active)

s2024 AE Simple Syllabus URL .pdf URL

## **Questions / Comments**

If you have any **questions or comments** right now, please do not hesitate to e-mail <u>troufs@d.umn.edu</u>, or ZOOM <u>https://umn.zoom.us/my/troufs</u>? (E-mail is fastest, and most generally best as quite often URLs need be sent.)

Best Wishes,

Tim Roufs

<<u>http://www.d.umn.edu/~troufs/>L2</u> <<u>https://umn.zoom.us/my/troufs</u>>L2 <<u>other contact information</u>>L2